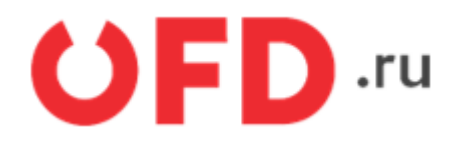

# **Программный интерфейс приложений (API) для работы с "Orange Data"**

Инструкция для разработчиков

Версия 1.6 от 24.04.2024

# **Введение**

Документ описывает сценарий использования программного интерфейса приложений (API) сервиса Orange Data для взаимодействия с интернет-кассой Ferma.

## **1. Основные сведения о запросе и ответе**

Кодировка, используемая в запросах и ответах, в CP866. Запросы выполняются методом POST, параметры запроса располагаются в структуре данных формата JSON, передаваемой в блоке данных запроса. Ответы выдаются сервером в формате JSON и, в случае успешности ответа, согласно его заголовку (код ответа по протоколу HTTP равен 200).

Пример запроса с подписью:

```
POST https://ferma-o.ofd.ru/api/v2/documents/
```

```
{
   "id": "2_loc_z5bYWHvD",
   "inn": 1234567890,
   "group": "Main",
   "key": 1234567890,
   "content": {
     "type": 1,
     "positions": [
       {
         "quantity": 2.0,
          "price": 10.0,
          "tax": 1,
         "text": "\u0421\u0430\u043c\u043e\u0432\u044b\u0432\u043e\u0437 ru",
          "paymentMethodType": 4,
          "paymentSubjectType": 1
       },
       {
          "quantity": 1.0,
          "price": 0.0,
          "tax": 1,
          "text": "\u0414\u043e\u0441\u0442\u0430\u0432\u043a\u0430",
          "paymentMethodType": 4,
          "paymentSubjectType": 4
       }
     ],
     "checkClose": {
       "payments": [
         {
            "type": 2,
            "amount": 20.0
         }
       ],
       "taxationSystem": 0
     },
     "customerContact": "user@domain.com"
   }
}
```
Подробно параметры можно посмотреть в таблице Таблица 1.

## **2. Описание работы с orange data Создание**

### **чека**

### **2.1. Создание чека**

Вид запроса:

```
POST https://ferma-o.ofd.ru/api/v2/documents/
```
Тело запроса представляет собой структуру JSON, содержащую необходимые параметры и имеющую следующий обобщенный вид:

```
{
   "id": "12345678990",
   "inn": "123456789012",
   "group": "Main",
   "content": {
     "type": 1,
     "positions": [
       {
          "quantity": 1.000,
          "price": 123.45,
          "tax": 6,
          "text": "Булка",
          "paymentMethodType": 4,
          "paymentSubjectType": 1
       },
       {
          "quantity": 2.000,
          "price": 4.45,
          "tax": 4,
          "text": "Спички",
          "paymentMethodType": 3,
          "paymentSubjectType": 13
       }
     ],
     "checkClose": {
       "payments": [
          {
            "type": 1,
            "amount": 123.45
          },
          {
            "type": 2,
            "amount": 8.90000
          }
       ],
       "taxationSystem": 1
     },
     "customerContact": "foo@example.com"
   }
}
```
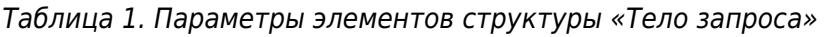

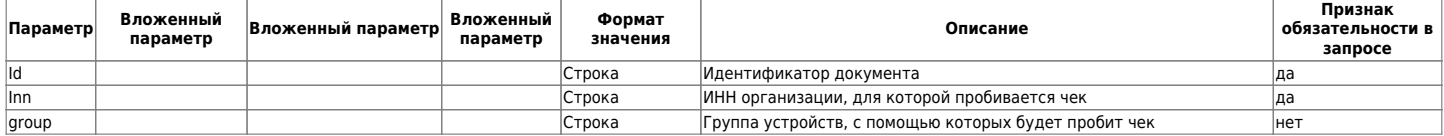

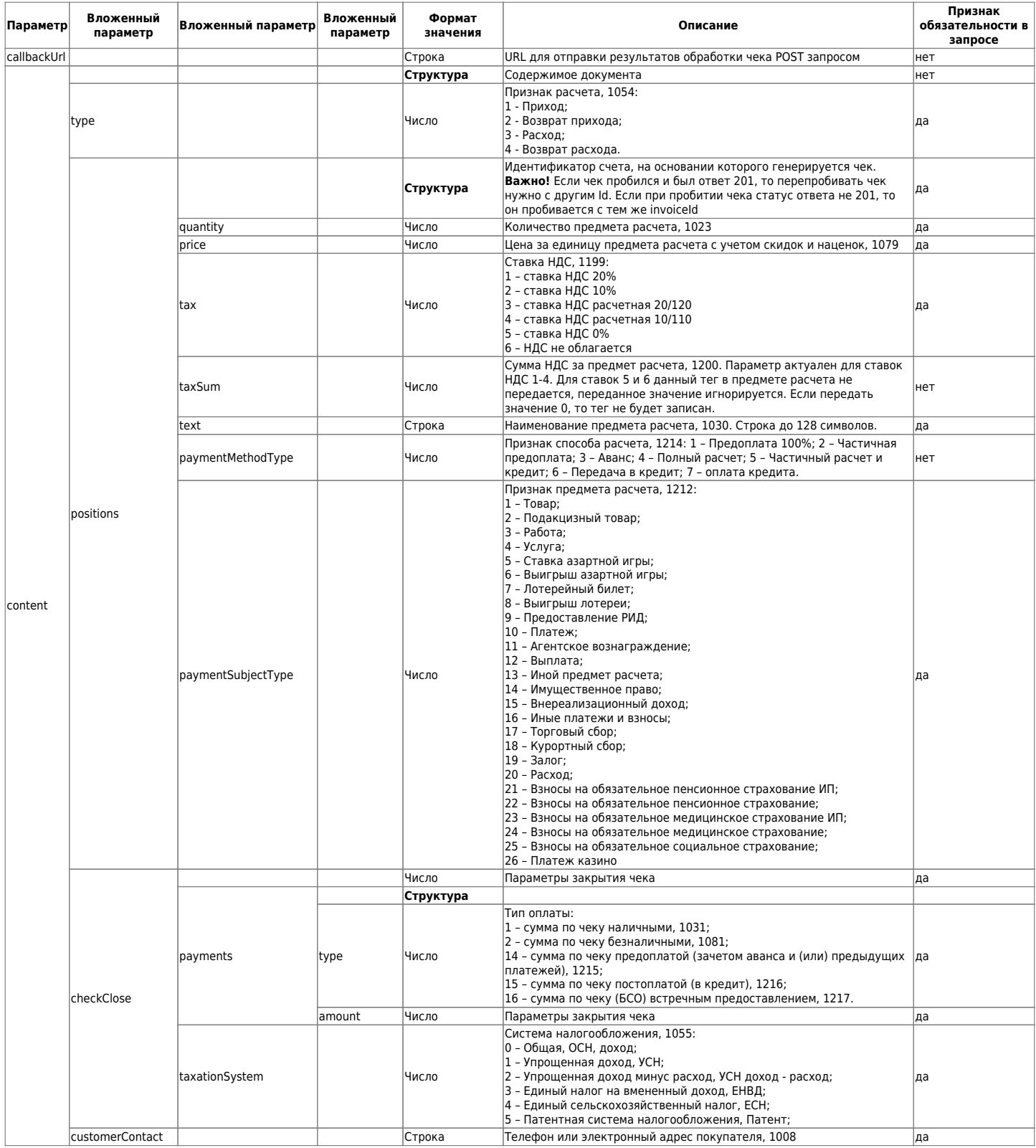

Пример запроса с данными агента, дополнительным реквизитом пользователя, данными поставщика, номером автомата, адресом расчета и местом расчета:

```
{
   "id": "12345678990",
   "inn": "123456789012",
   "group": "Main",
   "key": "1234567",
   "content": {
     "type": 1,
     "positions": [
       {
         "quantity": 1.000,
```

```
 "price": 123.45,
     "tax": 6,
     "text": "Булка",
     "paymentMethodType": 4,
     "paymentSubjectType": 1,
     "nomenclatureCode": "igQVAAADMTIzNDU2Nzg5MDEyMwAAAAAAAQ==",
     "agentType": 127,
     "agentInfo": {
       "paymentTransferOperatorPhoneNumbers": [ "+79200000001", "+74997870001" ],
       "paymentAgentOperation": "Какая-то операция 1",
       "paymentAgentPhoneNumbers": [ "+79200000003" ],
       "paymentOperatorPhoneNumbers": [ "+79200000002", "+74997870002" ],
       "paymentOperatorName": "ООО \"Атлант\"",
       "paymentOperatorAddress": "Воронеж, ул. Недогонная, д. 84",
       "paymentOperatorINN": "7727257386"
     },
     "unitOfMeasurement": "Кг",
     "additionalAttribute": "Доп. атрибут и все тут",
     "manufacturerCountryCode": "643",
     "customsDeclarationNumber": "АД 11/77 от 01.08.2018",
     "excise": 23.45
   },
   {
     "quantity": 2.000,
     "price": 4.45,
     "tax": 4,
     "text": "Спички",
     "paymentMethodType": 3,
     "paymentSubjectType": 13,
     "supplierINN": "9715225506",
     "supplierInfo": {
       "phoneNumbers": [ "+79266660011", "+79266660022" ],
       "name": "ПАО \"Адамас\""
     }
   }
 ],
 "checkClose": {
   "payments": [
     {
       "type": 1,
       "amount": 123.45
     },
     {
       "type": 2,
       "amount": 8.90000
     }
   ],
   "taxationSystem": 1
 },
 "customerContact": "foo@example.com",
 "agentType": 127,
 "paymentTransferOperatorPhoneNumbers": [ "+79260000001", "+74957870001" ],
 "paymentAgentOperation": "Какая-то операция",
 "paymentAgentPhoneNumbers": [ "+79260000003" ],
 "paymentOperatorPhoneNumbers": [ "+79260000002", "+74957870002" ],
 "paymentOperatorName": "ООО \"Росинка\"",
```

```
 "paymentOperatorAddress": "Москва, Мастеркова 4",
     "paymentOperatorINN": "9715225506",
     "supplierPhoneNumbers": [ "+74957870004" ],
     "additionalUserAttribute": {
       "name": "Любимая цитата",
       "value": "В здоровом теле здоровый дух, этот лозунг еще не потух!"
     },
     "automatNumber": "123456789",
     "settlementAddress": "г.Москва, Красная площадь, д.1",
     "settlementPlace": "Палата №6",
     "additionalAttribute": "Доп атрибут чека",
     "customer": "Кузнецов Иван Петрович",
     "customerINN": "789456123488"
   }
}
```
Пример ответа с ошибкой:

```
{
   "errors": [
   "Не указан идентификатор документа 'Id'",
   "Не указан ИНН организации 'INN'",
   "Отсутствует содержимое документа 'Content'"
   ]
}
```
В ответ API может возвращать следующие http статус-коды:

- 201 Created чек создан и добавлен в очередь на обработку, пустое тело ответа;
- 401 Unauthorized клиентский сертификат не прошел проверку;
- 409 Conflict– чек с данным идентификатором уже был создан в системе, пустое тело ответа;
- 400 Bad Request переданные данные содержат ошибки валидации, либо подпись не прошла проверку, тело ответа п.2.1.2;
- 503, Service Unavailable очередь документов переполнена, в ответе возвращается хедер Retry-After с таймаутом в секундах, через который стоит повторить запрос, тело ответа п.2.1.2.

#### <span id="page-6-0"></span>**2.2 Состояние чека**

Запрос:

GET https://ferma-o.ofd.ru/api/v2/documents/{inn}/status/{document\_id}

 $\{\text{inn}\}-\text{MH}$  организации, для которой пробивается чек;  $\{\text{document}$  id} –идентификатор документа, который был указан при его создании

В ответ API может возвращать следующие статус-коды:

- 202 Accepted чек создан и добавлен в очередь на обработку, но еще не обработан, пустое тело ответа;
- 400 Bad Request организация не найдена, чек с указанным идентификатором не найден;
- 401 Unauthorized клиентский сертификат не прошел проверку;
- 200 OK чек обработан, тело ответа п.2.2.1;
- 524, Document Expired Before Processing серверу не удалось за отведенное время обработать документ, отправьте чек с новым идентификатором для повторной обработки, пустое тело ответа.

Пример ответа:

{

"id": "12345678990",

```
 "deviceSN": "0000000000001358",
 "deviceRN": "0000000400054952",
 "fsNumber": "9999078900001341",
 "ofdName": "ООО \"Ярус\"(\"ОФД-Я\")",
 "ofdWebsite": "www.ofd-ya.ru",
 "ofdinn": "7728699517",
 "fnsWebsite": "www.nalog.ru",
 "companyINN": "123456789012",
 "companyName": "ЗАО ТОРГОВЫЙ ОБЪЕКТ №1",
 "documentNumber": 117,
 "shiftNumber": 20,
 "documentIndex": 5,
 "processedAt": "2017-02-14T14:16:00",
 "content": {
   "type": 1,
   "positions": [
     {
       "quantity": 1.000,
       "price": 123.45,
       "tax": 6,
       "text": "Булка",
       "paymentMethodType": 4,
       "paymentSubjectType": 1
     },
     {
       "quantity": 2.000,
       "price": 4.45,
       "tax": 4,
       "text": "Спички",
       "paymentMethodType": 3,
       "paymentSubjectType": 13
     }
   ],
   "checkClose": {
     "payments": [
       {
          "type": 1,
          "amount": 123.45
       },
       {
          "type": 2,
          "amount": 8.90000
       }
     ],
     "taxationSystem": 1
   },
   "customerContact": "+79123456789"
 },
 "change": 974.01,
 "fp": "2364009522
```
Таблица 2. «Параметры состояния чека»

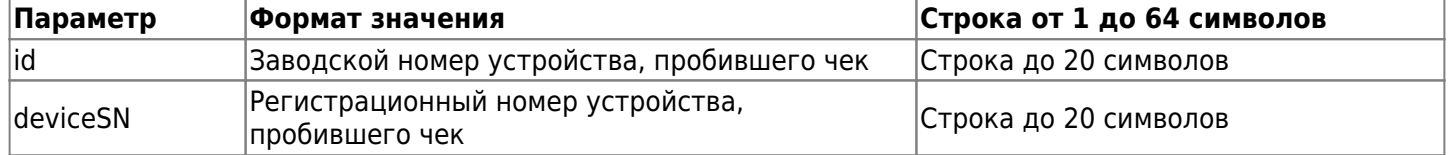

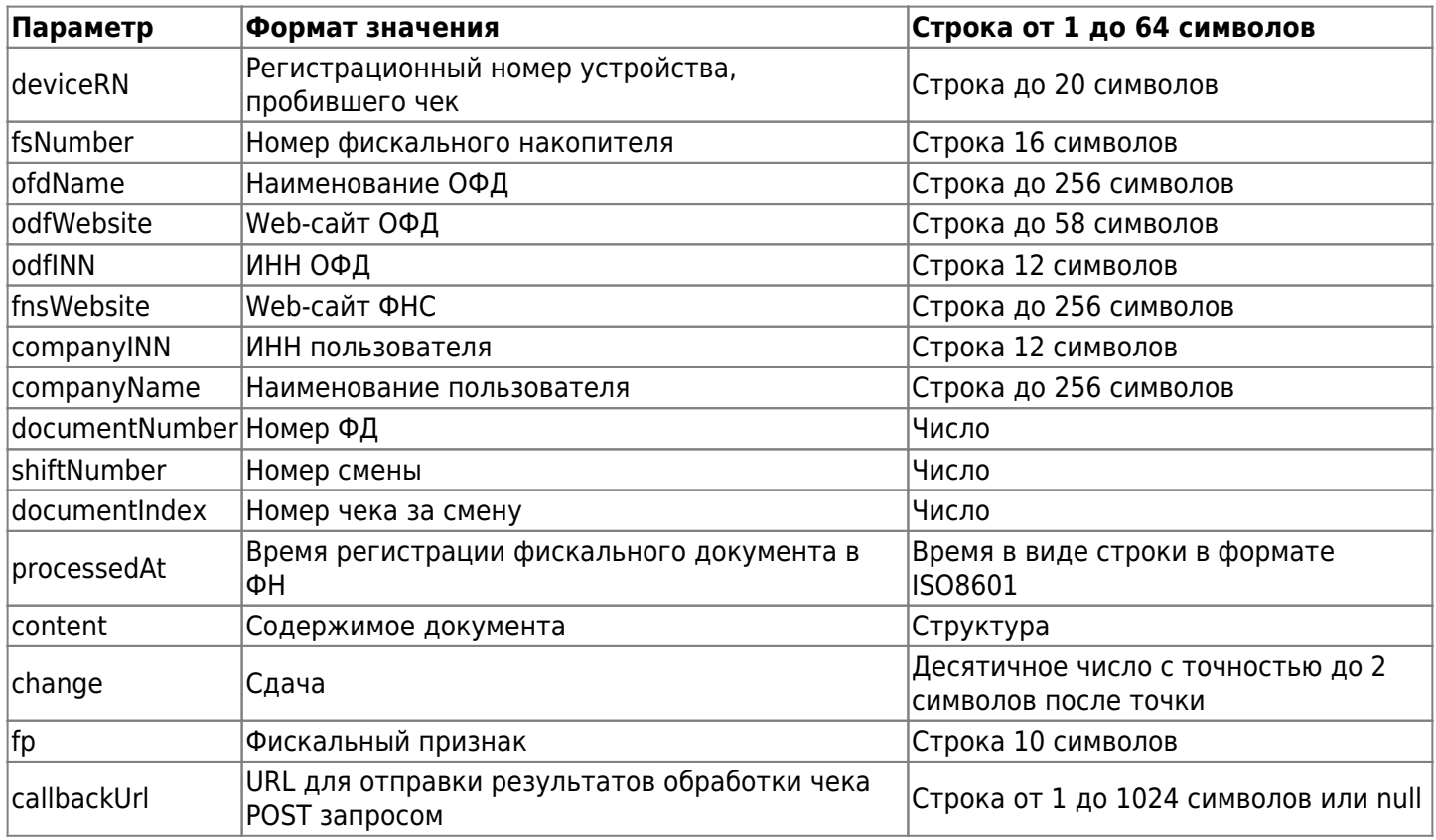

### **2.3 Описание запроса на формирование чека коррекции**

Запрос на формирование чека коррекции выполняется самостоятельно или по предписанию из ФНС. Чек коррекции формируется запросом методом POST с передачей параметров в JSON-структуре.

Запрос на формирование чека коррекции имеет следующий вид:

#### POST https://ferma-o.ofd.ru/api/v1/corrections

В таблице 3 приведено описание параметров запроса для формирования чека коррекции.

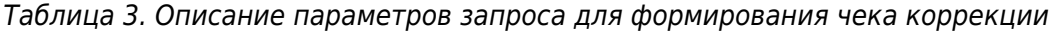

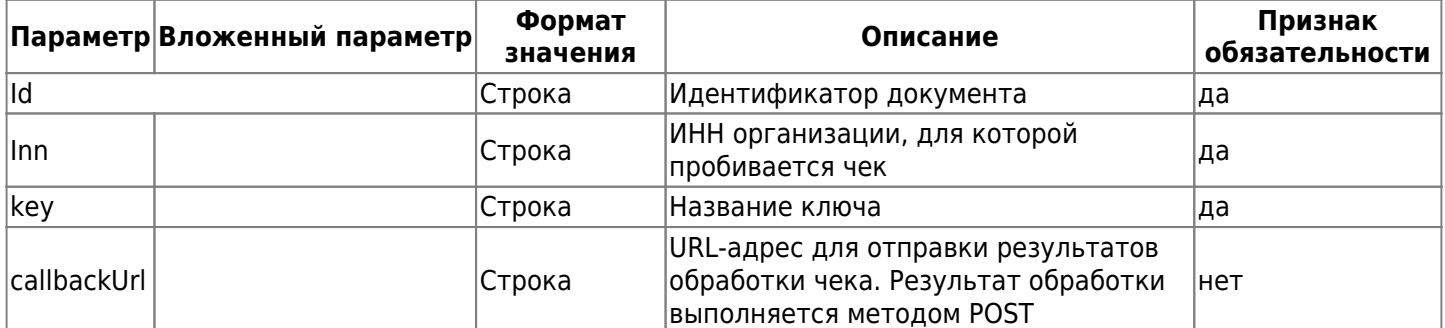

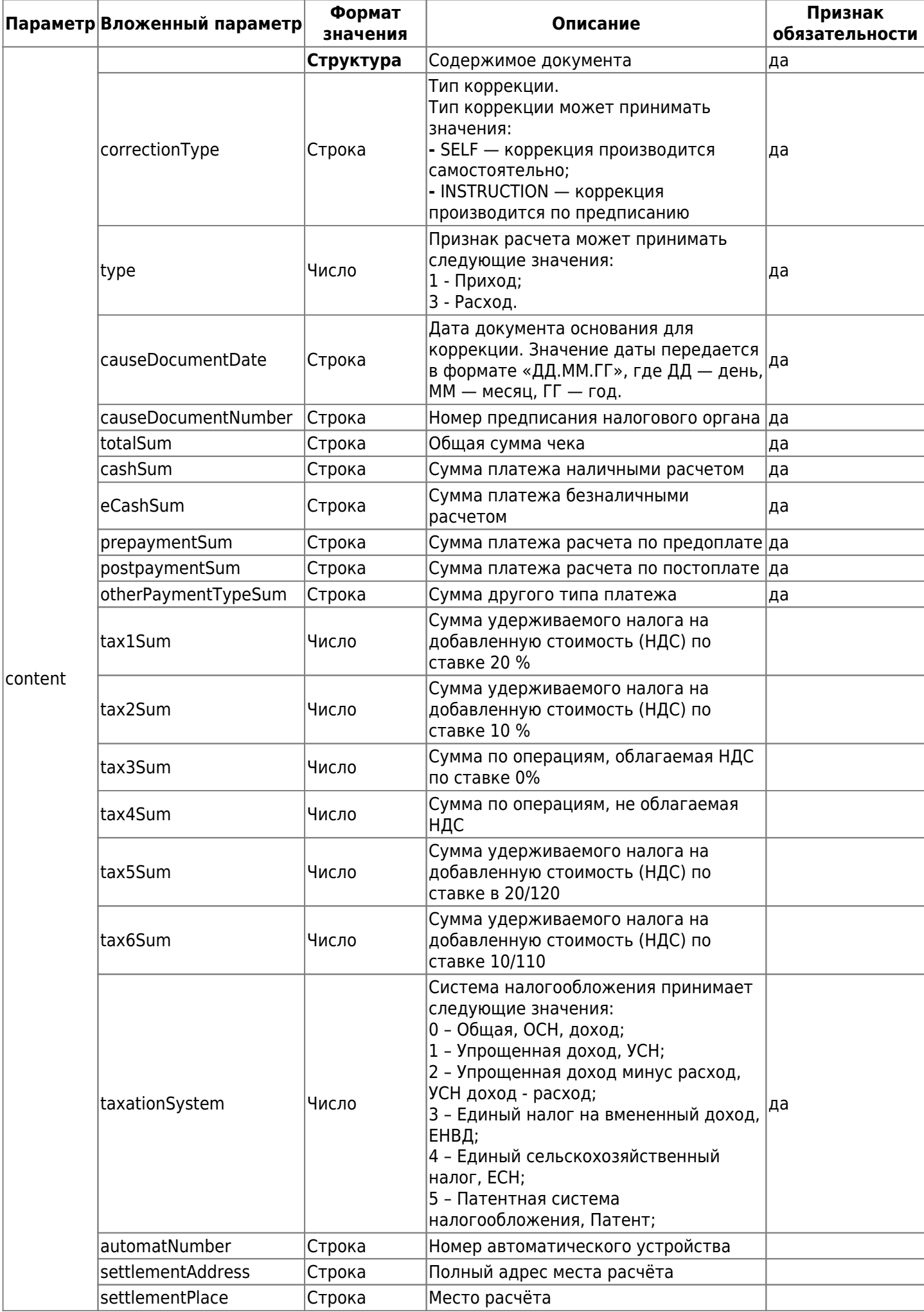

Пример запроса на формирование чека коррекции имеет вид:

```
POST https://ferma-o.ofd.ru/api/v1/corrections
Content-Type: application/json
{
   "id": "9c4c3f8a-a166-4ccf-8a20-6325efe41955",
   "inn": "7724465109",
   "group": "409",
   "content": {
     "correctionType": 1,
     "type": 1,
     "causeDocumentDate": "2017-08-10T00:00:00",
     "causeDocumentNumber": "ФЗ-54",
     "totalSum": 17.25,
     "cashSum": 1.23,
     "eCashSum": 2.34,
     "prepaymentSum": 5.67,
     "postpaymentSum": 4.56,
     "otherPaymentTypeSum": 3.45,
     "tax1Sum": 1.34,
     "taxationSystem": 1,
     "settlementAddress": "г.Москва, Красная площадь, д.1",
     "settlementPlace": "Палата №6"
   }
}
```
В ответ на запрос возможны следующие ответы:

- 201 Created чек создан и добавлен в очередь на обработку;
- 401 Unauthorized клиентский сертификат не прошел проверку;
- 409 Conflict чек с данным идентификатором уже был создан в системе;
- 400 Bad Request переданные данные содержат ошибки валидации, либо подпись не прошла проверку;
- 503 Service Unavailable очередь документов переполнена.

Проверка статуса чека коррекции выполняется запросом описанным в разделе ["2.2 Состояние чека".](#page-6-0)

## **3. Порядок тестирования**

### **3.1 Описание**

Раздел описывает способ тестирования программного интерфейса приложений (API) сервиса «Orange Data» для информационной системы «Ferma» с пробитием чеков и возможностью их просмотра. Для тестирования используется демонстрационный личный кабинет клиента (ЛКК), а также кассовый аппарат с установленным тестовым фискальным накопителем (ФН МГМ), который подключен к тестовой информационной системе Ferma. Все запросы, описанные в инструкции, собраны в коллекцию для Postman. Вы можете [скачать](https://static.ofd.ru/ofdru/wiki/technical_documentation/services/orangedata/api/image_0.zip) коллекцию и убедиться в работоспособности всех методов.

### **3.2. Тестовое API сервиса «Orange Data» для информационной системы «Ferma»**

Для того чтобы пробить чеки на тестовой кассе Ferma, используйте домен [1\)](#page--1-0) **ferma-test-o.ofd.ru**, для кассы версии ФФД 1.05 и 1.1 используйте следующие данные:

- Логин fermatest1;
- Пароль Hjsf3321klsadfAA;

для кассы версии ФФД 1.2:

- Логин fermatest2;
- Пароль Go2999483Mb.

Логин и пароль используются в API-запросе для получения кода авторизации (AuthToken).

### **3.3 Вход в демо ЛКК**

Чтобы войти в демо личный кабинет клиента для дальнейшего просмотра чеков, нужно выполнить следующие действия:

- 1. Переходим по [ссылке;](https://lk-demo.ofd.ru/)
- 2. Автоматически подставленные данные в полях «Электронная почта» и «Пароль» удаляем.
- 3. Вводим данные:
	- 1. электронная почта: fermatest1@ofd.ru
	- 2. пароль: 1231
- 4. Нажимаем кнопку «Войти»;

#### Вход в личный кабинет

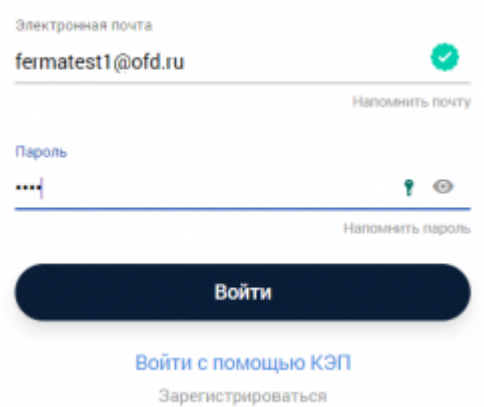

5. Вы оказались в демо личном кабинете.

### **3.4. Как посмотреть чеки**

После того, как вошли в демо ЛКК, для просмотра пробитых чеков на кассе, нужно:

- 1. перейти в раздел «Кассы»;
- 2. здесь находится единственная касса;

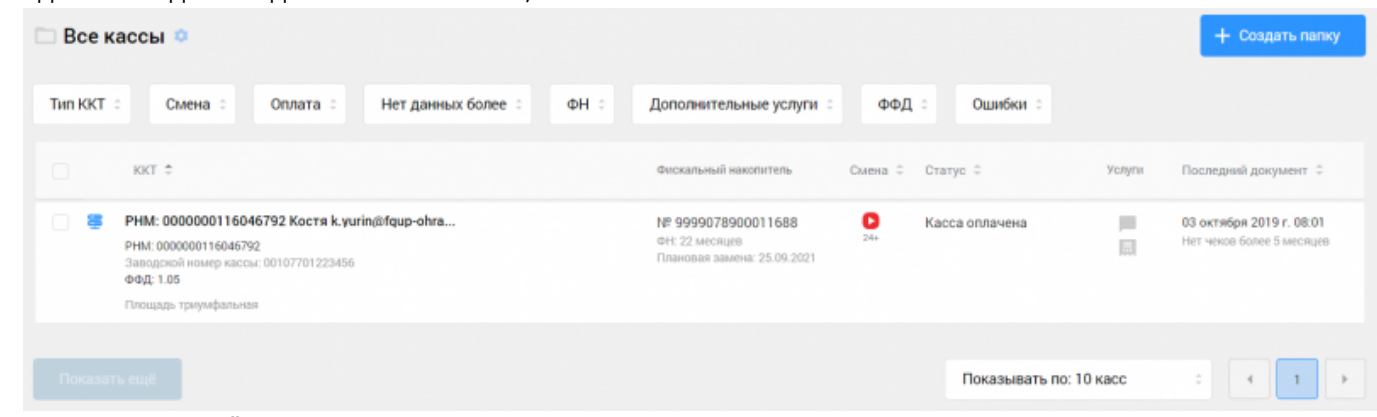

- 3. нажимаем на её РНМ;
- 4. на следующей странице переходим на вкладку «Фискальные документы»;
- 5. в таблице «Все документы» находим нужный чек, для этого можно воспользоваться фильтрами, которые располагаются над таблицей;
- 6. напротив нужного чека нажать на значок ...

# **4. Как посмотреть чеки на реальном аккаунте**

Для того, чтобы пробить чеки на кассе Ferma в продовом режиме, воспользуйтесь следующей инструкцией:

Авторизация осуществляется по сертификату.

Для получения продового сертификата сделайте следующие действия:

- 1. Перейдите в свой [Личный кабинет клиента](https://lk.ofd.ru/)
- 2. В левом меню укажите Сервис Ferma

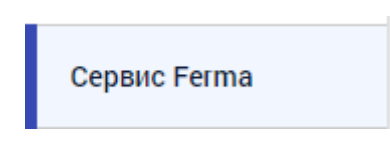

3. Пролистайте до виджета «Реквизиты доступа».

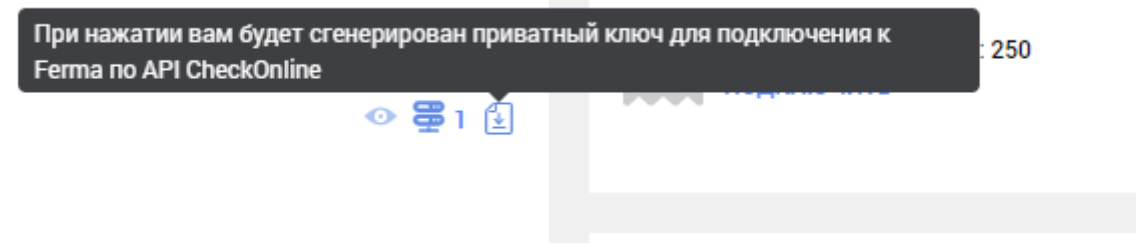

4. Нажмите скачать сертификат.

5. Используйте скачанный сертификат для подстановки в запросах на фискализацию на продовом контуре.

## **История изменений**

#### **Версия 1.0**

Выпущена 10 марта 2021 г. Первая регистрируемая версия документа.

#### **Версия 1.2**

Выпущена 15 марта 2021 г.

Добавлен раздел 2

#### **Версия 1.3**

Выпущена 16 марта 2021 г.

- Добавлен раздел 3
- Добавлен раздел 4

**Версия 1.4** Выпущена 11 октября 2021 г.

Устранены мелкие недочеты по всему документу

#### **Версия 1.5**

Выпущена 11 октября 2021 г.

Добавлен новый раздел 2.3 Описание запроса на формирование чека коррекции

#### **Версия 1.6**

Выпущена 24 апреля 2024 г.

Изменен домен в пункте 3.2. Тестовое API сервиса «Orange Data» для информационной системы «Ferma» на ferma-test-o.ofd.ru

[1\)](#page--1-0)

Его вы используете для подстановки в API-запросы вместо ferma.ofd.ru.